# 龙芯ejtag仿真器手册

## 龙芯中科技术有限公司

## September 3, 2017

## **Contents**

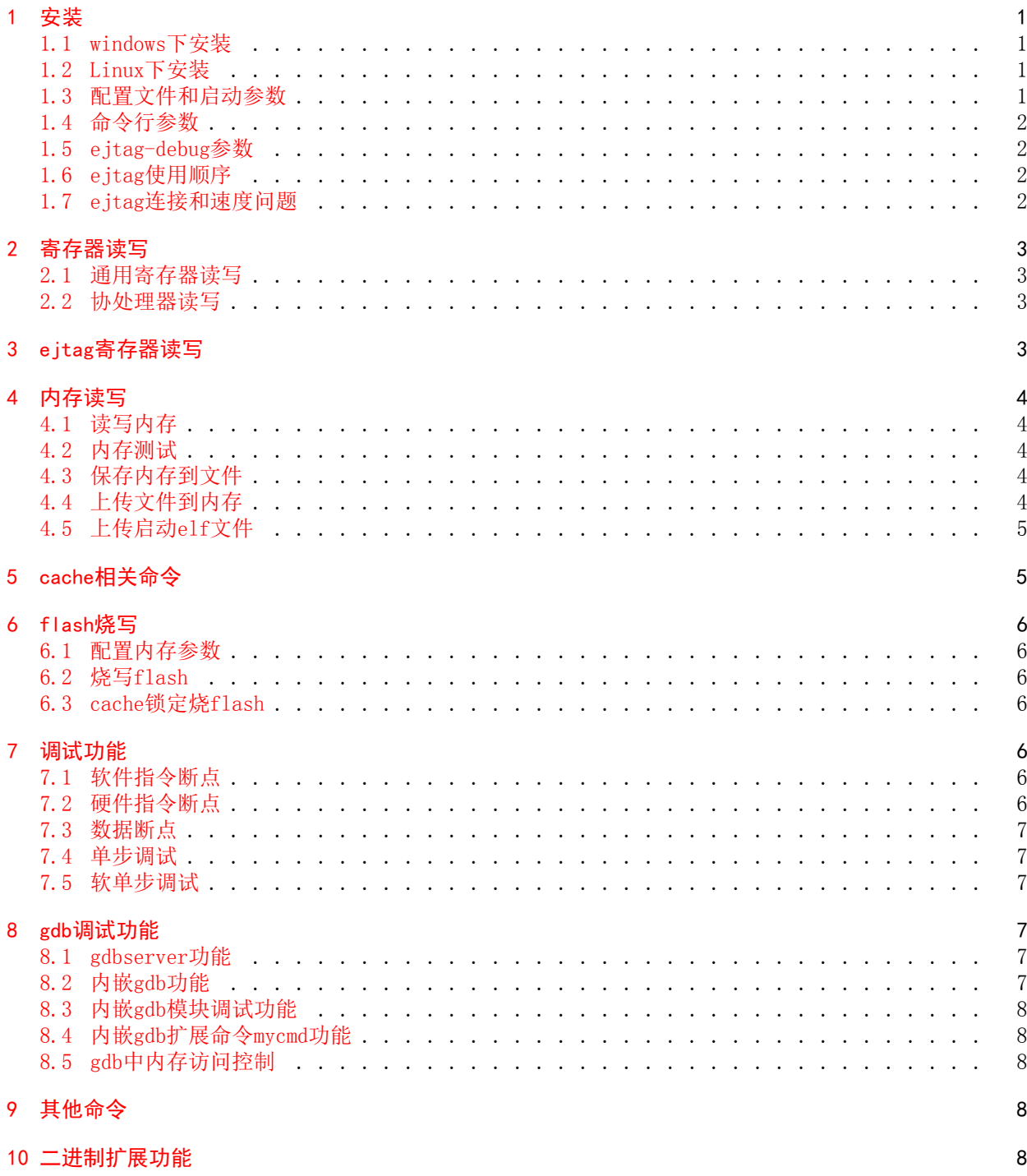

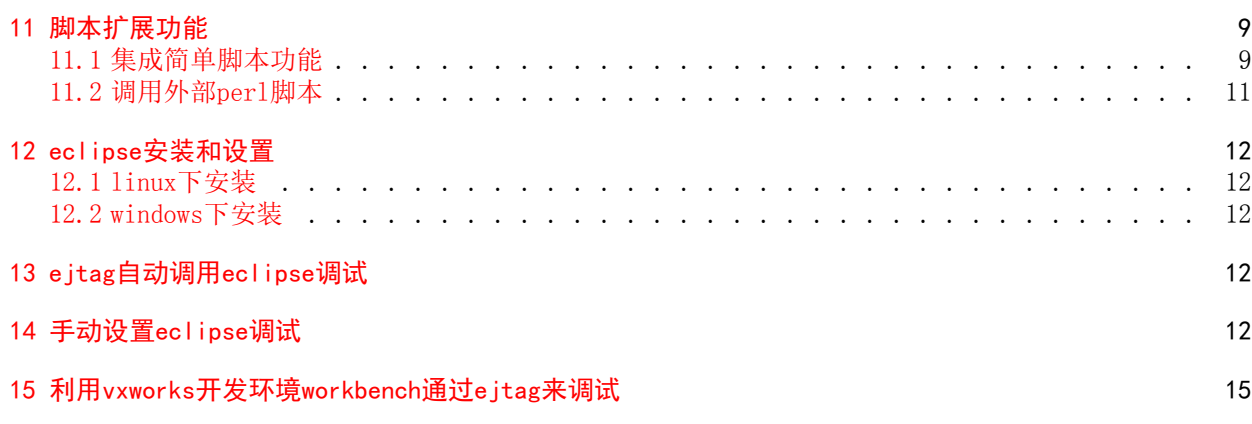

#### Abstract

EJTAG是mips的onchip debug调试标准。现在龙芯1号、龙芯2号(龙芯2F和以前版本不支持)和龙芯3号系 列都支持ejtag调试。通过ejtag可以大大方便软件调试,这里讲讲ejtag原理和ejtag-debug软件。 ejtag-debug是我编写的一个ejtag调试调试工具,支持读写寄存器、内存、反汇编、执行用户编写的小程 序、gdb远程调试和脚本语言。

## 1 安装

<span id="page-3-0"></span>软件下载地址为http://ftp.loongnix.org/embedd/ls1b/eitag/。 其中ejtag-debug-xxx.tar.gz是linux版本。ejtag-debug-cygwin-xxx.rar为windows版本。 请下载安装最 新版本使用。

### 1.1 window[s下安装](http://www.loongson.cn/uploadfile/embed/ls1b/ejtag/)

<span id="page-3-1"></span>• 龙芯ejtag在windows下使用需要安装驱动,如果windows下没有安装驱动执行ejtag\_debug\_usb.exe会 提示缺少libusb库, 或者找不到设备。驱动按照过程如下:

- 1. 首先将usb电缆插入pc机的usb口,这个时候windows会检测出未知的usb设备插入提示按照驱动
- 2. 选择手动安装,并指定安装目录为ejtag-debug/driver目录,然后下一步来自动安装驱动
- 3. 还可以在设备管理器里面找为未安装驱动的usb设备, vid: 2961, pid: 6688, 然后指定按照 ejtag-debug/driver目录里面的驱动即可。

驱动安装完后,直接双击ejtag\_debug\_usb.exe执行就可以了。

- ejtag程序的一些命令会调到脚本,需要安装perl。可以下载active perl或者strawberry perl都可 以http://www.perl.org/get.html#win32.
- 如果在cygwin下执行,需要将ejtag-debug里面的cygwin1.dll删除,否则程序会自动退出去。

### 1.2 [Linux下安装](http://www.perl.org/get.html#win32)

在linux下不需要安装驱动,直接以超级用户权限执行ejtag\_debug\_usb.exe即可。

### <span id="page-3-2"></span>1.3 配置文件和启动参数

配置文件是ejtag.cfg 程序会自动打开./ejtag.cfg并执行里面的内容。 因为本软件同时支持龙芯1、2、3 三个系列的处理器,在运行之前需要根据你要调试的处理器类型对ejtag.cfg进行配置。

- <span id="page-3-3"></span>• setconfig core.cpucount 1 设置处理器核的个数, 如龙芯3A有4个处理器核, 应该设置成4, 龙芯3B 设置成8,龙芯2H、龙芯1A、1B、1C、1D设置成1。
- setconfig core.cpuwidth 32 设置处理器寄存器宽度,如龙芯3A是64位处理器,应该设置成64,龙 芯3B、龙芯2H设置成64,龙芯1A、1B、1C、1D设置成32。
- usblooptest设置usb ejtag的分频和位相选择,当其他都配置正确ejtag还不正常工作时,可以尝试对 ejtag时钟降频

usblooptest help

- usblooptest 0x81000070 {0x10000|divison} #TCLK freq divided by division, divison must only one bit set
- usblooptest 0x81000070 {0x20000|samplesel} #sample tdi output at the samplesel clk after rising edge of tck, samplesel value from 0 to 3

简单写法jtag\_clk divison [samplesel]

• selectcore coreid selectcore命令用于龙芯3b/3c选择多核ejtag的串接方式0-7表示调试单个核,-1表示8个核串到一 起。

其他和功能相关的一些设置:

- helpaddr: 帮助地址,帮助程序执行的地址,地址应该指向ddr,cache/uncache都可以
- usb\_ejtag.put\_speed 范围0 0xffff,调节ejtag的usb读取速度,设置越大速度越慢,当主机速度较慢 的时候需要配置延迟大一些
- usb.maxtimeout usb访问的最大超时时间, 如果usb ejtag.put speed设置较大, usb.maxtimeout也 要设置更大一些
- putelf.uncached: 设置0 putelf、program命令上传数据到cache地址, 然后刷cache, 1在put、 program先刷cache然后上传到uncache地址,2put、program上传到uncache地址,不刷cache. 如果设 置为0,1一定要保证cache被初始化,如果cache没被初始化运行cache\_config和cache\_int命令
- timer 1000:设置timer 1000ms检查一次ejtag状态,如果usb速度慢设置更大一些,timer 0关闭timer 检测ejtag状态功能

#### <span id="page-4-0"></span>1.4 命令行参数

./ejtag\_debug\_usb

#### <span id="page-4-1"></span>1.5 ejtag-debug参数

./ejtag\_debug\_usb  $[-d1Stch]$   $[-e$  cmd]  $[-T]$  n] -d: verbose on, show debug messags -e 'cmd': run cmd -l: do not use read line -S: log disassemble info -s: run cmdserver -t: disable timer -T n: set timer n ms -c: do not load cfg file -h: show this help

#### <span id="page-4-2"></span>1.6 ejtag使用顺序

- 1. ejtag.cfg里面要设置正确core.cpucount,core.cpuwidth
- 2. 主板先上电
- 3. ejtag usb端插入
- 4. ejtag 插头插到主板的ejtag座上,注意三角形(1脚)对主板上的三脚形(1脚)
- 5. 运行sudo ./ejtag\_debug\_usb -t来执行ejtag软件
- 6. 如果ejtag已经插在座上,处理器下电了,处理器再上电后需要在ejtag软件里面允许

itagled trst:0 trst:1

来对处理器发出一个trst复位操作

#### <span id="page-4-3"></span>1.7 ejtag连接和速度问题

- 将ejtag插入usb口可以观察到usb ejtag的两个灯开始都亮,1s后只有一个灯亮。这说明usb ejtag硬 件没有问题。
- sudo ./ejtag\_debug\_usb -t运行ejtag软件, jtagled 1命令灯亮, jtagled 0命令灯灭。说明usb驱 动安装正常。
- usbver 看返回是否是一个逻辑日期,日期是2013年后方可使用
- 然后将ejtag插头插到主办上,注意1脚对1脚,ejtag.cfg里面的cache\_config注释掉
- 运行sudo ./ejtag\_debug\_usb -t, 运行jtagregs d8 1 1来读处理器的ejtag id寄存器, 如果是 0x20010819或者是0x5a5a5a5a都说明连接正确
- 运行set命令读处理器的通用寄存器,如果能读出来且非全0,则说明处理器运行起来了,ejtag也连 接上了
- 如果读不出来,按ctrl-c退出。可能是处理器在无程序的情况下运行到地址空洞,设备没响应,总线 卡住了。可以运行resetcpu命令来复位cpu,然后按set就能读出通用寄存器内容了。
- 在进行put, get, program命令的时候,如果是虚拟机,虚拟usb速度很慢,响应的龙芯处理器要等更 长时间接usb数据, setconfig usb ejtag.put speed要设置更大一下, 同setconfig usb.maxtimeout 也要设置更大一些。
- 在进行put, get, program命令的时候,可能会刷cache,一定要保证cache已经初始化过了,或者设 置设置setconfig putelf.uncached 2, 或者运行cache config, cache\_init先对cache进行初始化。

### <span id="page-5-0"></span>2 寄存器读写

#### <span id="page-5-1"></span>2.1 通用寄存器读写

- 读通用寄存器: set [寄存器名]
- 写通用寄存器: set [寄存器名] [数值]
- save [file] : 保存通用寄存器内容到文件/临时内存中
- restore [file]: 恢复通用寄存器内容来自于文件/临时内存中

为了方面脚本软件调用,也可以用下面的方法访问

```
1 cpuregs
2 d4 1 2
3 m4 1 0x100或者
5 cpuregs d4 1 2
cpuregs m4 1 0x100
```
cpusregs表示设置d1、d2、d4、d8为1、2、4、8字节寄存器读功能,m1、m2、m4、m8为1、2、4、8字节寄 存器写功能。

d4 1 2表示读寄存器1开始的两个寄存器也就是at和v0寄存器。 m4 1 0x100描述写寄存器1为0x100, 也就 是设置at寄存器为0x100。

#### <span id="page-5-2"></span>2.2 协处理器读写

- 选择协处理器组为sel,默认为0: cp0s [sel]
- 协处理器读: d4 regno [count] 或者 cp0s sel d4 regno [count]
- 写处理器写: m4 regno value 或者 cp0s sel m4 regno value

例子

读cp0\_config0: cp0s 0 d4 16 1 <sup>2</sup> 读cp0\_config1: cp0s 1 d4 16 1 <sup>3</sup> 写为cp0\_config02: cp0s 0 m4 16 2

### <span id="page-5-3"></span>3 ejtag寄存器读写

- 选择ejtag寄存器读写功能: jtagregs
- ejtag寄存器读: d4 regno [count] 或者 jtagregs d4 regno [count]
- ejtag寄存器写: m4 regno value 或者 jtagregs d4 regno value

例子

```
读ejtag id寄存器: jtagregs d4 1 1
2 写ejtag control寄存器为0x1000: jtagregs m4 10 0x1000
```
## <span id="page-6-0"></span>4 内存读写

#### <span id="page-6-1"></span>4.1 读写内存

- 选择内存读写功能: mems
- 读内存: d4 addr [count] 或者 mems d4 addr [count]
- 写内存: m4 addr value 或者 mems m4 addr value
- 反汇编: disas addr [count] :反汇编addr开始count个指令
- [s]memcpy[1/2/4] src dst size :拷贝内存从src到dst,命令包括smemcpy1,fmemcpy1,memcpy1等等。 smemcpy[1/2/4]不用helpaddr速度慢,memcpy[1/2/4]跳到helpaddr中执行速度快。
- [s]memset[1/2/4] addr c size : 设置size大小内存内容为c,命令包括 smemset1,fmemset1,memset1 等等。smemset[1/2/4]不用helpaddr速度慢,memset[1/2/4]跳到helpaddr中执行速度快。

例子

<sup>1</sup> 读内存地址0xbfc00000 0x100个4字节: mems d4 0xbfc00000 0x100 <sup>2</sup> 写内存地址0xa0000000为0x1000: mems m4 0xa0000000 0x1000

#### <span id="page-6-2"></span>4.2 内存测试

- 测试内存从startaddr到endaddr读写正确性,方式是写0,写-1然后读回看是否相等: memtest startaddr endaddr
- 测试内存从startaddr到endaddr读写正确性,方式是从startaddr到endaddr写入数值,开始是initval,每次地址数据增加incval,全写完一遍后,再读出比较正确性: memtest1 startaddr endaddr initval incval

#### <span id="page-6-3"></span>4.3 保存内存到文件

- 直接下载address地址开始size大小内存到filename中: sget filename address size
- 通过helpaddr里面的下载程序,下载address地址开始size大小到filename中: fget filename address size
- 通过helpaddr里面的下载程序,快速下载address地址开始size大小到filename中:get filename address size

helpaddr是一端可写内存,fget和get命令会先将一小段下载程序上载到helpaddr中,然后执行这段小程序 来帮助下载。

#### <span id="page-6-4"></span>4.4 上传文件到内存

- 直接上载文件到address地址开始内存中: put filename address
- 通过helpaddr里面的下载程序,上载文件到address地址开始内存中: fput filename address size
- 通过helpaddr里面的下载程序,快速上载文件到address地址开始内存中:put filename address

helpaddr是一端可写内存, fput、put和putelf命令会先将一小段下载程序上载到helpaddr中, 然后执行这 段小程序来帮助下载。

### <span id="page-7-0"></span>4.5 上传启动elf文件

另外ejtag还支持上传elf文件要加载的内容到内存对应的命令是sputelf/fputelf/putelf elffile。

- putelf elffile 上传elf文件到内存,地址和入口信息都从elf文件获得并设置pc,sputelf/fputelf/putelf底层分别 调用sput/fput/put
- initrd initrdfile [addr] initrd命令上载ramdisk文件到addr, addr默认是0x84000000, initrd的内存地址和大小被保存在 config设置karg.rd\_start,karg.rd\_size文件中。 initrd可以这样生成

cd ramdisk <sup>2</sup> find . |cpio *−*o *−*H newc|gzip *−*c > initrd.gz

- karg arg0 arg1 arg2 ... karg命令将内核参数arg0 arg1 ... 和所有ENV\_开始的环境变量转化成内核参数和环境变量格式写入 setconfig karg.bootparam\_addr设置的地址里面(默认是0xa4000000)。karg会自动根据initrd的信 息设置rd\_start,rd\_size内核参数。因此initrd命令要在karg命令前运行。
- pmon的环境变量xxx的数值yyy通过程序的ENV\_xxx环境变量传递到内核里面, 程序的环境变量可以通过 setenv命令设置,也就是说通过setenv ENV\_xxx yyy设置,比较重要的环境有cpuclock,memsize,highmemsize, 设置方法如下

```
setenv ENV memsize 256
setenv ENV highmemsize 0
3 setenv ENV_cpuclock 266000000
```
分别是设置内核内存大小和cpu的时钟。

```
龙芯1号系列一般上传内核命令如下:
```

```
putelf vmlinux
2 karg console=ttyS0,115200 rdinit=/sbin/init initcall_debug=1
cont
```
龙芯2,3号系列一般上传内核命令如下:

```
put vmlinux 0xffffffff84000000
# Epmon
3 load /dev/ram@0x84000000
```

```
4 g console=ttyS0,115200 rdinit=/sbin/init initcall_debug=1
cont
```
## <span id="page-7-1"></span>5 cache相关命令

- cache config : cache大小自动获取
- cache\_init : cache初始化
- cacheflush addr size : 刷新数据和指令cache从地址addr开始,大小为size。当size大于config cacheflush.nohelp\_size用helpaddr
- cache op addr size : 刷cache op操作到开始于addr, size大小内存。当size大于config cacheflush.nohelp\_si 用helpaddr
- cache1 op addr size : 刷cache op操作到开始于addr,size大小内存, 在helpaddr上执行速度快

## <span id="page-8-0"></span>6 flash烧写

#### <span id="page-8-1"></span>6.1 配置内存参数

- 龙芯1A: source configs/config.ls1a;call configddr;
- 龙芯1B: source configs/config.ls1b;call configddr;
- 龙芯3A: source configs/config.ls3a;call configddr;
- 龙芯2H: source configs/config.ls2h;call set\_ddr\_pll;call configddr;

#### <span id="page-8-2"></span>6.2 烧写flash

- 龙芯1A: source configs/config.ls1a;call configddr;call erase;call program [gzrom.bin]
- 龙芯1B: source configs/config.ls1b;call configddr;call erase;call program [gzrom.bin]
- 龙芯3A: source configs/config.ls3a;call configddr;call erase;call program [gzrom.bin]
- 龙芯2H: source configs/config.ls2h;call set\_ddr\_pll;call configddr;call erase;call program [gzrom.bin]

#### <span id="page-8-3"></span>6.3 cache锁定烧flash

龙芯232,264,464 ip都支持cachelock功能,因此可以利用cachelock来做flash烧写而不使用内存。

- 龙芯1A: source configs/config.1s1a;call program cachelock [gzrom.bin]
- 龙芯1B: source configs/config.1s1b;call program\_cachelock [gzrom.bin]
- 龙芯3A: source configs/config.ls3a;call program cachelock [gzrom.bin]
- 龙芯3A2000: source configs/config.1s3a2000;call program cachelock [gzrom.bin]
- 龙芯2H: source configs/config.ls2h;call program cachelock [gzrom.bin]

### <span id="page-8-4"></span>7 调试功能

#### <span id="page-8-5"></span>7.1 软件指令断点

- 设置软件指令断点到addr: b addr
- 删除addr上的指令断点: unb addr

软件断点触发的时候,处理器会停止进入ejtag调试状态。这个时候,当timer非0的时候,ejtag软件会自 动打印出断点信息和指令内容。

### <span id="page-8-6"></span>7.2 硬件指令断点

- 设置软件指令断点到addr: hb addr [ibm]
- 删除addr上的指令断点: unhb addr [ibm]

硬件断点触发的时候,处理器会停止进入ejtag调试状态。这个时候,当timer非0的时候,ejtag软件会 自动打印出断点信息和指令内容。

其中ibm是instruct address bit mask, 硬件判断地址相等的方法是pc&~ibm == addr&~ibm, 也就是ibm为 1的位不比较地址。

#### <span id="page-9-0"></span>7.3 数据断点

- 设置写数据到addr触发断点: watch addr [dbm]
- 设置读数据到addr触发断点: rwatch addr [dbm]
- 设置读写数据addr均触发断点: awatch addr [dbm]
- 删除addr的数据断点: unwatch addr

硬件断点触发的时候,处理器会停止进入ejtag调试状态。这个时候,当timer非0的时候,ejtag软件会 自动打印出断点信息和指令内容。

其中dbm是data address bit mask, 硬件判断地址相等的方法是load store address&~dbm == addr&~dbm, 也就是ibm为1的位不比较地址。

#### <span id="page-9-1"></span>7.4 单步调试

- 单步count次: si [count]
- 取消单步: unsi

当timer非0的时候,ejtag软件会自动打印出单步发生的时候的信息和指令内容。

#### <span id="page-9-2"></span>7.5 软单步调试

龙芯2h,3a不支持单步。可以通过设置硬件断点,软件断点进行单步。

- 硬件断点软单步: si.h [count]
- 软件断点软单步: si.s [count]

以上命令都不需要删除断点。

### <span id="page-9-3"></span>8 gdb调试功能

#### <span id="page-9-4"></span>8.1 gdbserver功能

- 启动gdbserver: gdbserver [port]
- 启动gdbserver并自动配置: call gdbserver

#### 调试32位处理器

<sup>1</sup> mipsel*−*gdb elffile

<sup>2</sup> gdb) set architecture mips:isa32

<sup>3</sup> gdb) set mips abi o32

<sup>4</sup> gdb) target remote :port

#### 调试64位处理器

```
1 mipsel−gdb elffile
```
<sup>2</sup> gdb) set architecture mips:isa64

```
gdb) set mips abi n64
```
<sup>4</sup> gdb) target remote :port

### <span id="page-9-5"></span>8.2 内嵌gdb功能

- 内嵌gdb调试程序:
- gdb elffile

需要设置好core.abisize

内嵌gdb将gdbserver和gdb功能集成到一起,操作方式和普通gdb完全一样。 执行的gdb命令默认运行./mipsel-gdb,可以设置环境变量GDB来设置其他gdb, 建议使用gdb-multiarch。

### <span id="page-10-0"></span>8.3 内嵌gdb模块调试功能

将模块ko文件拷贝到ejtag的modules目录中。

gdbmod elffile <sup>2</sup> gdb)mycmd modules

gdbmod执行gdb调试, gdb中执行modules命令自动load模块调试信息。gdbmod命令会新开启一个gdbserver,将mmaped address通过页表转换成unmaped地址访问.

### <span id="page-10-1"></span>8.4 内嵌gdb扩展命令mycmd功能

gdmod命令启动gdb后会,或者gdb启动gdb,然后运行source scripts/gdb1.py后。 会在gdb中增加mycmd一 组命令。这组命令是用来帮助调试linux用户程序,分析进行,vm行为的。 输入mycmd后按tab键可以提示 出命令。

该组命令需要内核有完整的调试信息。

### <span id="page-10-2"></span>8.5 gdb中内存访问控制

• 通过tlb访问maped address,默认关闭,通过gdbserver.helpaccess配置打开

setconfig gdbserver.helpaccess 1

• gdbmap命令进行地址转换和加快访问

```
1 gdbmap add addr len [file|transaddr] [rw]|gdbmap del addr len |gdbmap:set remote address map for
    gdb
```
## 9 其他命令

- cont cont命令让程序推出ejtag debug状态,继续执行
- resetcpu [arg0] ... 无参数的时候,通过写0x11000到ejtag控制寄存器来复位处理器并进入debug状态,带参数的时候将参 数直接写到control 寄存器里面,如resetcpu 0x10000 0可以使处理器复位后继续执行。
- cpus [count] [file] 扫描每个处理器的asid和pc,格式是低32位是pc,高8位asid。当存文件时, 只保存pc数值。这个命令不影响处理器的执行,但需要处理器支持pc sample
- sample [count] [file] 通过触发ejtag异常来获得pc。这个命令会不断中断处理器执行,处理器执 行会变慢。

## 10 二进制扩展功能

- 在ejtag地址空间执行bin程序: scallbin bin/xxx.bin
- 在内存地址中执行bin程序, 普通加载,程序放在helpaddr开始的一段区域中: fcallbin bin/xxx.bin
- 在内存地址中执行bin程序, 快速加载,程序放在helpaddr开始的一段区域中: callbin bin/xxx.bin

在ejtag调试程序的bin目录下,集成了一个ejtag小系统,可以直接调用c库函数,printf会直接在ejtag界 面打印信息。

实现memset的bin程序test.c

```
int mymain(char *buf, int len)
2 {
     int argc = *(int *)ARGC REG;
     printf(" this is a test\n");
     if(\text{argc}\geq2)memset(buf,c,len);
     return 0;
8 }
```
编译:

<sup>1</sup> make CROSS\_COMPILE=mipsel*−*linux*−* test.bin

调用:

callbin bin/test.bin  $0xa000000000x12$ 

默认打印是通过ejtag打印到pc机端,如果要打印到串口,可以定义putchar函数:

实现memset的bin程序test.c

```
int putchar(c)\left\{ \right.*(\text{volatile char} *)0xb40000000=c;
 4 }
 5 int mymain(char *buf,int len)
  \left\{ \right.printf(" this is a test\n");
       memset(buf,c,len);
       return 0;
10 }
```
## <span id="page-11-0"></span>11 脚本扩展功能

#### <span id="page-11-1"></span>11.1 集成简单脚本功能

• local定义局部变量

local a b c

定义3个局部变量a b c

• let对变量赋值,支持同时对多个变量复制,如果首先在函数内找局部变量,否则找全局变量,否这设 置环境变量

定义变量a b c并分别设置为1 2 3

```
local a b c
2 let a b c 1 2 3
```
- unlet删除变量,可以同时删除多个变量
- letl对局部变量赋值,如果局部变量不存在创建这个局部变量,支持同时对多个变量复制
- unletl删除局部变量,可以同时删除多个局部变量

定义局部变量a b c并分别设置为1 2 3

<sup>1</sup> letl a b c 1 2 3

- expr 表达式计算
- expr1 表达式计算,同shell里面的expr命令
- test 判断文件和表达式,和shell命令test一样
- \$(cmd) 命令结果替换
- \$(+cmd) 命令结果替换, 但fork子进程
- {cmd} 等价于\$(expr cmd)
- if value cmd
- while value cmd

• while循环

```
do while value
cmd1cmd2
loop_break [n]
loop_continue [n]
6 end
```
• for循环

```
for letl i 1; ((expr \ $i \leq 100)); letl i ((expr \ $i+1))cmd1loop_break [n]
loop_continue [n]
end
```
• if,elsif,else

```
do if value
cmd1elsif val1
cmd2else
cmd3
loop_break [n]
loop_continue [n]
end
```
• function 函数

```
function fname
cmd1cmd2
4 cmd3 $1 $2 $3
ret [val]
```
- call fname [arg1] [arg2...] :调用function fname
- source命令调用命令脚本: soure cmdfile
- 添加脚本成为新命令: newcmd cmdname oldcmd

简单脚本类子

```
function sum
  local a i
  let a i 0 \ 0do while % (expr i \leq 1)
 5 let a $(expr $a+$i)
 6 let i $(expr $i+1)
 7 end
 echo $a
 9 ret $a
11 function sum1
 for letl a i 0 0; (\exp f^* + 1); letl i (\exp f^* + 1)13 let a $(expr $a+$i)
14 end
15 echo $a
16 ret $a
18 call sum 100
 call sum1 100
 echo $?
```

```
简单脚本类子
```

```
function fib
  local i r
  let i $1
  do if *(expr * i == 0)5 let r 0
  elsif *(expr * i == 1)let r 1
  else
  9 let r $(expr $(call fib $(expr $i−1))+$(call fib $(expr $i−2)))
  end
  echo $r
  12 ret $r
4 function fibl
 local i n r0 r1
 16 letl i r0 r $1 0 1
18 do if $(expr $i==0)
19 let r 0
20 elsif $(expr $i==1)
21 let r 1
22 else
23 for letl n 2;$(expr $n<=$i);letl n $(expr $n+1)
24 letl r0 r $r $(expr $r+$r0)
  end
 26 end
 27 expr %%lld $r
 28 ret $r
  call fib 5
  echo $?
```
### <span id="page-13-0"></span>11.2 调用外部perl脚本

```
调用外部perl脚本,执行复杂命令: shell perl scripts/xxx.pl
  perl脚本里面包含scripts/io.pm, scripts/io.pm是将命令封装成perl的函数。
```
- inb就是调用d1q
- outb就是调用m1
- inb/inh/inw/ing
- outb/outh/outw/outq
- do\_cmd执行命令,直接输出到终端
- do\_cmd1执行命令,结果返回

要写一个perl脚本test.pl访问ejtag,只要写一个perl程序,前面包含

```
1 #!/usr/bin/perl
```

```
use bignum;
```

```
push @INC, qq(./scripts);
```

```
require qq(io.pm);
```
后面就可以调用inb/outb/do\_cmd等函数访问ejtag了。 调用的时候, 运行:

shell perl scipts/test.pl

test.pl

```
1 #!/usr/bin/perl
```

```
use bignum;
```

```
push @INC, qq(./scripts);
```

```
require qq(io.pm);
outb(0xffffffffbfe001e3,0x80);
outb(0xffffffffbfe001e0,0xd);
outb(0xfffffffffbfe001e3,0x3);printf "value is %x", inb(0xffffffffbfe001e3);
do\_cmd("cont");
```
ejtag还支持python, shell脚本等,参考scripts/testpython.py, scripts/testshell.sh.

## 12 eclipse安装和设置

### 12.1 linux下安装

- <span id="page-14-0"></span>1. 解压eclipse-cpp-juno-SR2-linux-gtk.tar.gz,并运行eclipse即可 如果eclipse提示,没有安装 gdk,继续步骤 2
- <span id="page-14-1"></span>2. jdk-7u21-linux-i586.tar.gz

### 12.2 windows[下安](#page-14-4)装

<span id="page-14-4"></span>到eclipse官网下载对应的eclipse-cdt发行版解压运行即可。

## <span id="page-14-2"></span>13 ejtag自动调用eclipse调试

ejtag目录下workspace目录是预先配置好eclipse配置。下面命令自动将workspace拷贝到workspace1并自 动修改配置,启动workspace调试。

- <span id="page-14-3"></span>1. eclipse file 该命令自动启动gdbserver,并执行eclipse。通过预先设置的debug和attch配置都可以连接到正在硬 件,调试file文件。
- 2. eclipse\_remote file ip:port 该执行eclipse。通过预先设置的debug和attch配置都可以连接到 gdbserver ip:port,调试file文件。

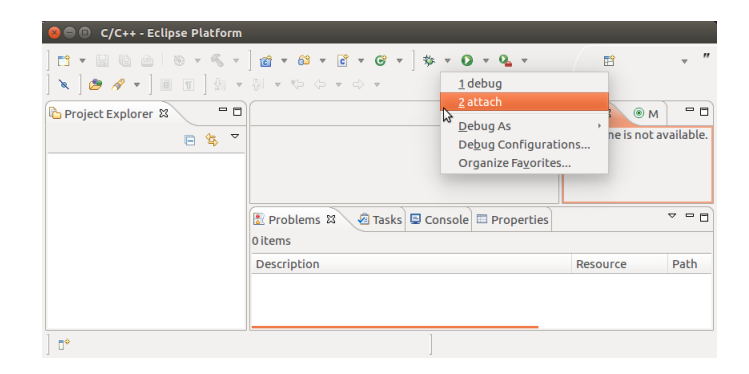

Figure 1: ejtag自动启动eclipse

14 手动设置eclipse调试

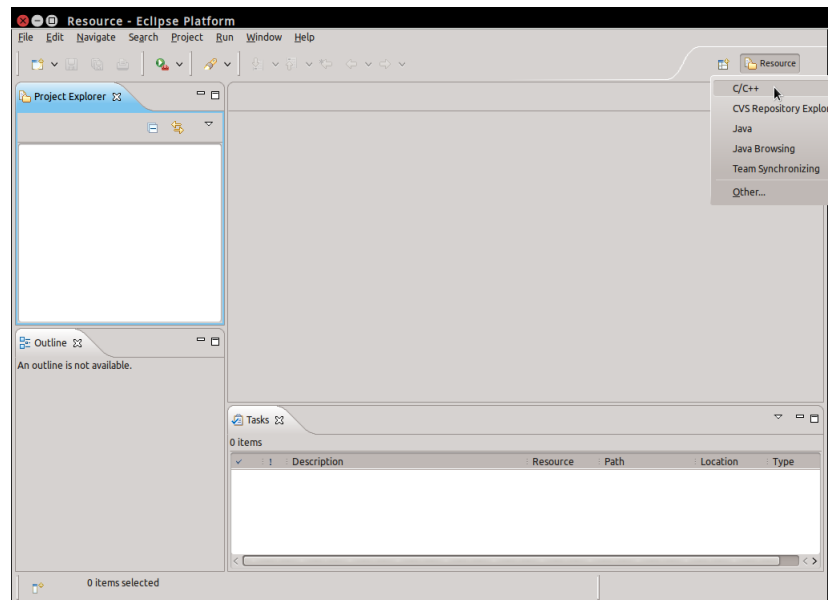

Figure 2: 选择调试c,c++

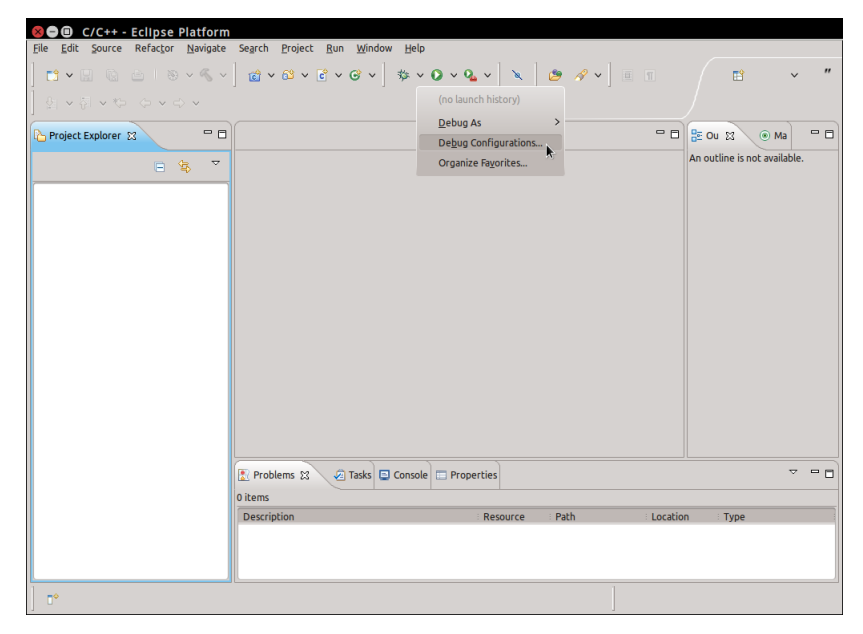

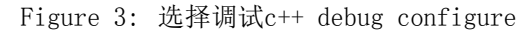

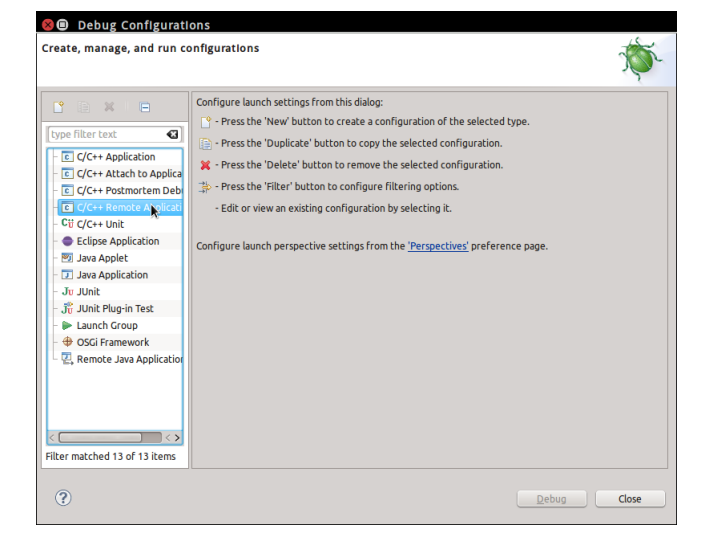

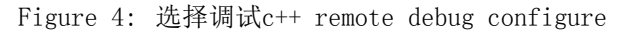

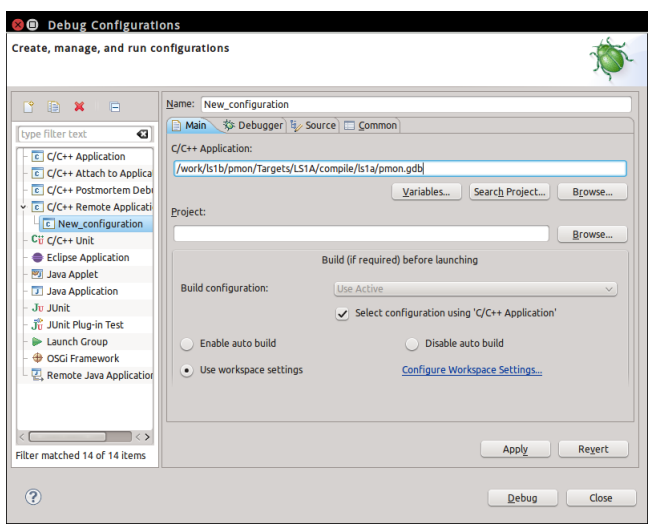

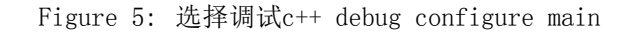

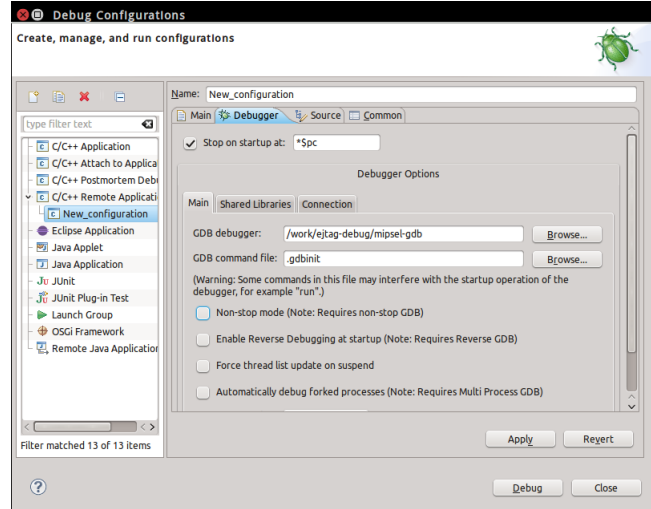

Figure 6: 选择调试c++ debugger为mipsel-gdb break at 可以设置成\*\$pc,这样可以停在调试开始的地方。

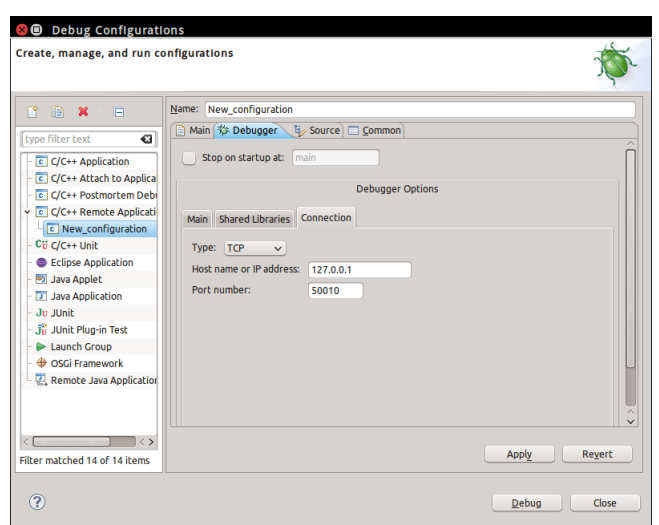

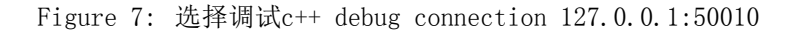

## 15 利用vxworks开发环境workbench通过ejtag来调试

• 下拉debug图标,选择debug configure

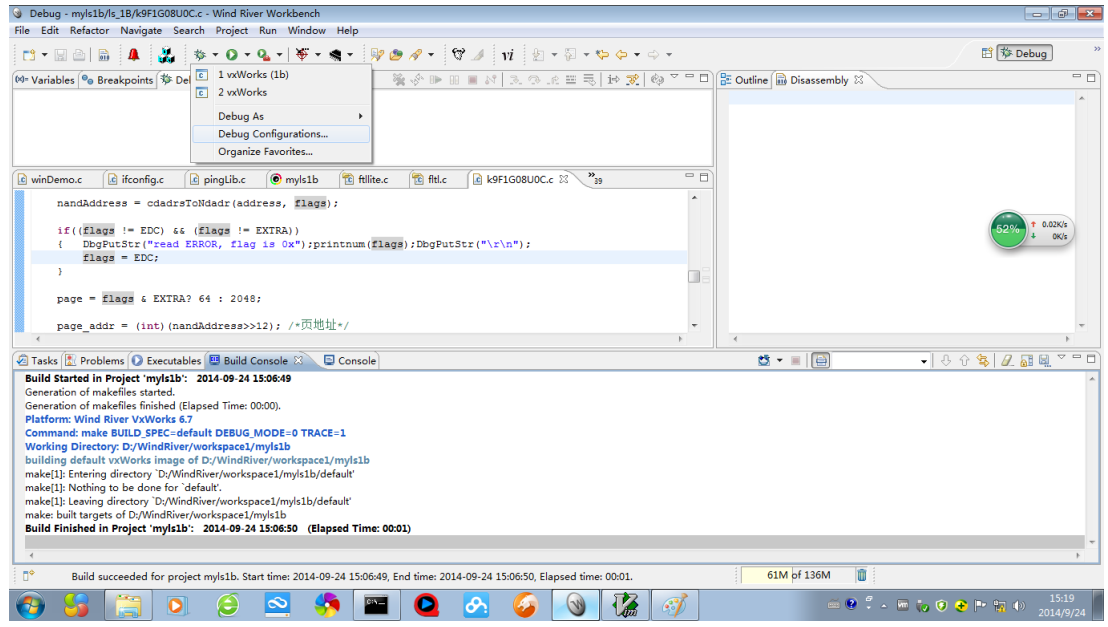

Figure 8: 选择调试c++ debug configure

• 双击 C++ local Application,新建一项, 并设置project和调试的程序

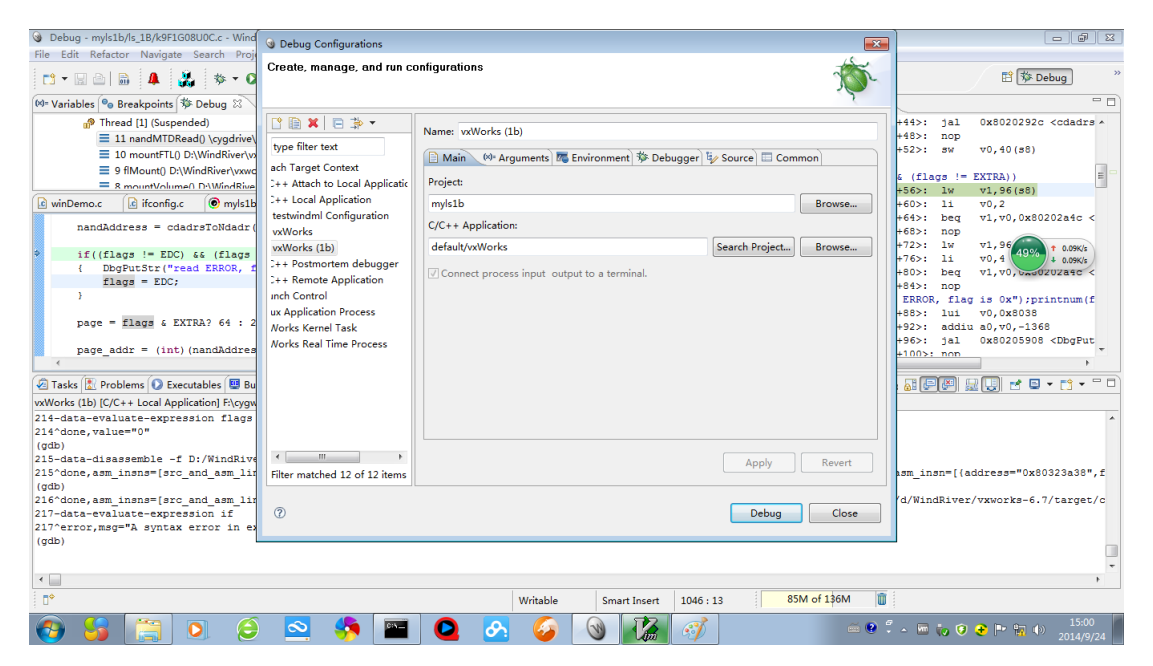

Figure 9: 双击local Application

• 设置debuger,选则gdbserver debuger,交叉gdb程序可以用ejtag程序里面的mipsel-gdb.exe

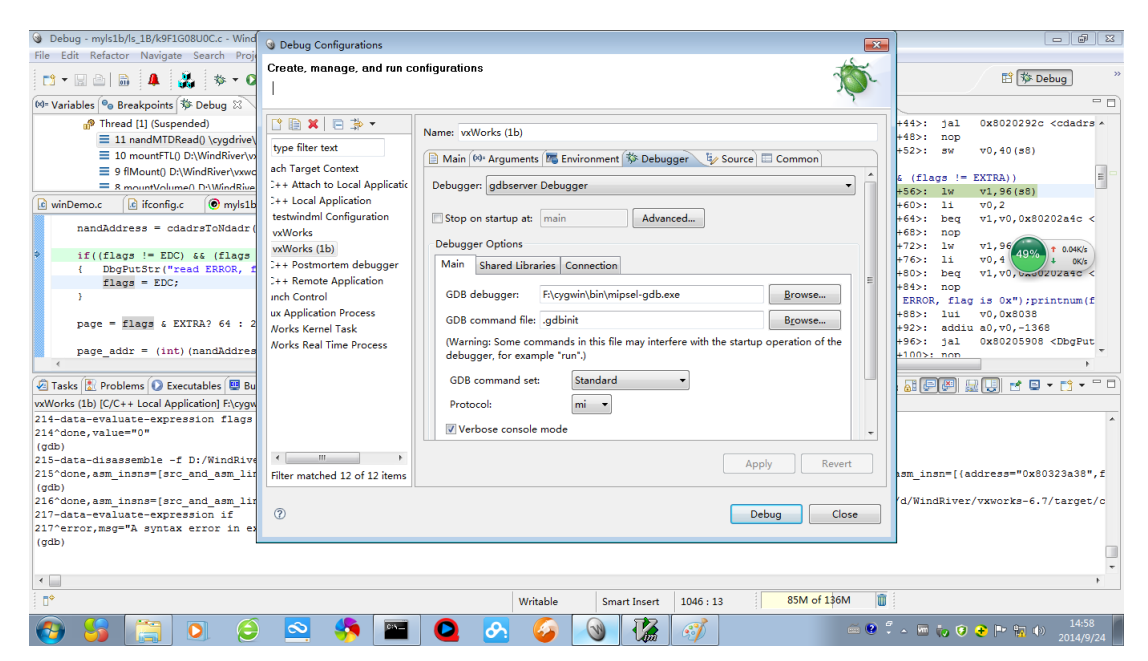

Figure 10: 设置debuger,选择gdbserver debuger

• 设置connection, server ip设置成ejtag-debug程序运行机器的ip,端口号默认设置成50010

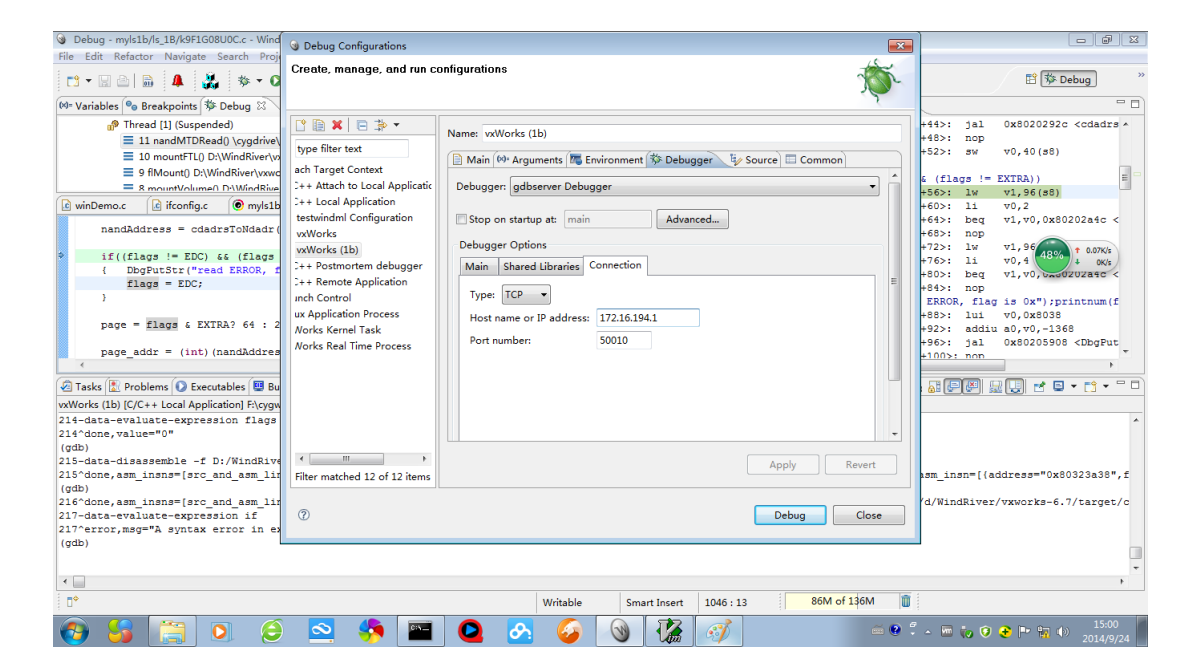

Figure 11: 设置gdbserver ip, port